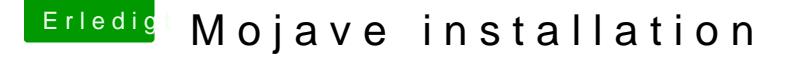

Beitrag von Schwarzkopf vom 7. Juni 2018, 10:58

hab einen Mojave Installations stick erstellt mit

sudo /Applications/Install\ macOS\ 10.14\ Beta.app/Contents/Resources/ volume /Volumes/USB --applicationpath /Applications/Install\ macOS\ 10.14\

alles auf den stick kopiert Clover bootloader installiert der Installer wird e nur nach der Installation wenn ich von stick boote findet Clover nicht kann nix starten

Beitrag von Doctor Plagiat vom 7. Juni 2018, 11:05

Warum machst du noch nen Hire gelibatu es doch schon einen.

Beitrag von Schwarzkopf vom 7. Juni 2018, 11:08

weil mir thread keiner geantwortet hat

Beitrag von crazycreator vom 7. Juni 2018, 11:13

Ich wollte wegen meinem Problem auch gerade einen neuen Thread aufmache

Was soll nun gemacht werden. Ein spezieller Thread für jeden dessen Proble

antworten lösen lässt, oder alle dort drinnen bleiben? Ich denke da durcheinander.

Aber das sollten die Admins/Moderatoren entscheiden. Solange kann warten und versuche mein Glück in den einem vorhandenem Thread

Beitrag von Doctor Plagiat vom 7. Juni 2018, 11:22

Da das eine Entwicker-Version ist, kann ich mir vorstellen, das die Mod nicht ganz so weit streuen wollen, da sie ja selbst ne Menge testen müsser geschrieben hast, sollten das die Moderatoren selbst entscheiden.

Beitrag von griven vom 7. Juni 2018, 11:46

Die APFS.efi wurde aber dem Stick schon mitgegeben? Mojave wandelt auch klassische Festplatten ins APFS sprich ohne APFS.efi wollen.

Beitrag von Schwarzkopf vom 7. Juni 2018, 12:05

hab apfs.efi Datei nach EFI/CLOVER/drivers64 und EFI/CLOVER/drivers64UE

edit: habs jetzt installiert nur beim starten von hd bootet er zu ende ab Entrichtung

Beitrag von griven vom 8. Juni 2018, 23:22

Wat erscheint nicht ?!

Beitrag von Schwarzkopf vom 8. Juni 2018, 23:44

nach der Installation erscheint keine Einrichtungsassistant nur maus

Beitrag von Superjeff vom 8. Juni 2018, 23:45

Manchmal frage ich mich was hier für "Entwickler" unterwegs sind. Testen eine nicht öffentliche Entwickler-Beta, kommen aber nicht auf die Id Mode zu booten um zu gucken wo es denn hängen bleibt. Oder sind nicht in der Lage ihr Problem vernünftig zu benennen. \*kopfschüttel\*

Beitrag von Dr.Stein vom 8. Juni 2018, 23:56

Jap. Als Entwickler sollte man das selbst hinbekommen. Wir kennen 10.14 doch nicht also wie sollen wir den helfen ?

Beitrag von griven vom 9. Juni 2018, 00:16

Ein Problem der heutigen Zeit...

Mal abgesehen davon das Apple seinen Dev Seed mehr als lausig schützt

Geheimnis mehr wie man allein mit dem Terminal von macOS auf den Seed l Tools auch an jeder Ecke im Netz. Im Grunde ist das ganze Developer solange man nicht vor hat wirklich Apps zu entwickeln und zu vermarkten, le

Beitrag von Superjeff vom 9. Juni 2018, 00:24

Abgesehen davon, daß Apple gerne in letzter Minute Features ändert oder ga Selbst wenn man eine Pre-Beta irgendwie ans laufen bekommt ist da ja daß es bei der Final auch so bleibt... Deshalb sind Threads wie dieser völlig unsinnig.

Beitrag von al6042 vom 9. Juni 2018, 01:18

Ein Thread wie diesen als unsinnig zu bezeichnen, finde ich nicht nett anderes von dir erwartet...

Threads wie dieser helfen im Kennenlernen der geänderten Herangehen Tricks, damit User wie du am Tage des offiziellen Erscheinens von mac getestete Grundlagen zurückgreifen können...

Somit ist dieser Vorgang in keinster Weise unsinnig...

Beitrag von griven vom 9. Juni 2018, 01:34

lch kann hüel6042 nur beipflichten denn letztlich sind es genau solche ermöglichen mögliche Probleme zu identifizieren, zu diskutieren und ggf. Entwicklern in der OSX86 Szene bekannt zu machen um rechtzeitig Antw finden so, dass das im Herbst geplante Release möglichst geschmeidig über

Nicht nur Apple braucht Beta Tester um Fehler zu finden und zu beheber brauchen sie ebenfalls eben nur mit geänderten Vorzeichen. Auch wenn e so ausgesehen hat als wenn sich die Dev's die nötigen Eingriffe in Clo Geier nicht was alles aus den Rippen geschnitten hätten so ist dem noch I wir langfristig wollen das OSX86 so weiterläuft wie bisher dann müssen wir auch auf unseren Kisten testen und mögliche Probleme sofort formu Community ist hier bislang eher Nutznießer als eine wirklich Hilfe bei der denke es ist an der Zeit das spätestens mit erscheinen der Public Beta zu är

Schreibt Euch für das Beta Programm ein, installiert die Beta und doku hier was nicht geht und nicht so funktioniert wie es soll. Jeder Input ist und je mehr Leute hier oder bei InsanelyMac.com oder auf den Github S Entwickler Feedback geben, auch schon in frühen Beta Phasen, um so Ende mit der Release Version.

Beitrag von Superjeff vom 9. Juni 2018, 02:05

Ich finde es unsinnig, wenn sich irgendwelche Leute auf irgendwelchen nic eine Pre-Beta, die eigentlich nur für Entwickler gedacht ist, herunterlade einen Thread eröffnen, wo dann irgendwann herauskommt, dass kein E erscheint sondern nur eine Maus. Auf einem Hackintosh! Super Sache! Wo das evtl. selbst auf einem echten Mac noch nicht vernünftig läuft. Genau deshalb finde ich solche Threads unsinnig. Wenn man nicht wirklich Entwickler ist und Ahnung von der Sache hat so bis zur Public Beta abwarten. Dann kann man sich sinnvoll der Sache annehmen. Alles andere ist Kaffeesatzleserei... Ich mach dann mal bei ZFS weiter

Beitrag von andy2203 vom 9. Juni 2018, 08:44

Wieso kann er denn nicht ausprobieren. Is doch jedem selbst überlassen was btw werde auch kein Thema mehr eröffnen. Hier häufen sich allmählich die die Weisheit mit m Löffel gefressen haben...

bis auf 2,3 sind hier Leute im Forum unterwegs die meinen sie wüssten alle Anfang an. Werden pampig und das beste verstehen selber Fragen nicht m gestellt werden. Da fragt man was und die Antwort ht reingarnix mit der Frag

Schade drum. In vielen Videos werden ihr alle empfohlwn. Kann ich nicht Leiute hier sind wirklich krass drauf und haben Mega Ahnung. Verständnis die Mehrheit tanzt hier aus der reihe. Und ich soll dann pampig sein? ich kann nicht mich an Pc setzen und 8 std lang lesen was recherchieren. Hab auch noch n Leben und Arbeit!!!Hackintosh ist mein H Ingsam ein. Aber bei jeden Thread wird man sozusagen in den Arsch gef?!-!: da muss man ja Angst hben ne Frage zu stellen...

what ever. Danke viehmals n

für soviel Verständnis. könnten sich einige mal ne Scheibe abschneiden. Schönen Tag noch!

Beitrag von umax1980 vom 9. Juni 2018, 08:53

Bei manchen Aussagen und Meinungsäußerungen kann ich persönlich schütteln.

Beitrag von Nightflyer vom 9. Juni 2018, 09:07

### [Zitat von andy](https://www.hackintosh-forum.de/index.php/Thread/37645-Mojave-installation/?postID=420318#post420318)2203

Aber bei jeden Thread wird man sozusagen in den Arsch gef?!-!:@

Also du hast doch sicher keinen Grund dich zu beschweren, wenn ich da a Thread denke. Da wurde dir auch geholfen, ohne dich in den A.... zu f..... Und du solltest mal an deiner Ausdrucksweise feilen. Wir sind hier nic Beitrag von andy2203 vom 9. Juni 2018, 09:19

## [@Nightfl](https://www.hackintosh-forum.de/index.php/User/33046-Nightflyer/)yer

Stimmt es wurde mir geholfen...aber unter was für Umständen zum Schlus mir anhören? Ist doch kein Wunder das man dann patzig wird oder einfach nur s ausfallend wird!

Keiner hier kann mir sagen (ausser evtl die Jungs, die das berufl. mache CC aufgemacht haben und wussten gleich von Anfang an, was alles bedeute ihr System einstellen mussten. Da gehört Zeit dazu...Fertig ab....aber so wie sich manche dann verhalte Seiten Thread...muss man sich nicht wundern, wen man zu gew. Leuten "ande

Beitrag von Nightflyer vom 9. Juni 2018, 09:25

Hättest du dich von Anfang an an die Tipps gehalten und Fragen vernünf nicht einfach ignoriert, wäre es zu einigen Problemen und Missver gekommen, und alles wäre entspannter vonstatten gegangen. Aber das gehört nicht hierhin, also genug OT jetzt

Beitrag von andy2203 vom 9. Juni 2018, 09:31

Ich frage mich gerade wo ich die Fragen nicht vernünftig beantwortet habe... Nagut, hast Recht, zu viel OT.. Da sich Schwarzkopf seit gestern auch nicht mehr gemeldet hat, kann ich m liegt..

Trotzdem Schönes Wochenende an alle

# Beitrag von kuckkuck vom 9. Juni 2018, 11:02

# [Zitat von andy](https://www.hackintosh-forum.de/index.php/Thread/37645-Mojave-installation/?postID=420330#post420330)2203

Keiner hier kann mir sagen (ausser evtl die Jungs, die das berufl. m bspw. den CC aufgemacht haben und wussten gleich von Anfang bedeutet und wie sie es für ihr System einstellen mussten.

Ich glaube das behauptet auch niemand, aber man muss hier meiner Mein bisschen Verständnis für die Supporter haben. Es ist nicht nur ein Gerüc viele Fahrlehrer sehr schnell die nerven verlieren, aber woran liegt da manchmal ermüdent wenn man den Leuten immer wieder das gleiche beibri dann an einem Punkt sind, wo man stolz auf sie ist, wo sie was wirklich haben, dann hauen sie ab... Und man setzt sich wieder hin und beginnt den wieder von ganz vorne zu erklären.

Genau aus diesem Grund haben wir 2 Dinge.

1. eine Wiki zu der ich aus ganz persönlicher Sicht sagen kann, dass in ist. Die Idee ist das man bei den Leuten nicht wieder von vorne anfange sich auf diese Art schon einiges selber beibringen können. Die wichtigsten dann klar und man muss sie nicht immer wieder wiederholen

Und 2. die Hoffnung, dass die Leute die es einmal zu einigem an Wissen was sie durch die Community erhalten haben auch zB in Form von Berichter Support wieder an die Community zurückgeben.

Wir alle machen das hier unentgeltlich und auch wenn es vielleicht manchm der Ton in manchen Threads mal patzig wird, ist der einzige Grund war deutschsprachigen mit die meiste Aktivität hat, der zwischenmenschliche, dass in diesem Forum auch schon häufig gelobt bestätigen die Regel und lange Erfahrungen offenbaren die Wahrheit

Beitrag von andy2203 vom 9. Juni 2018, 11:14

Da gebe ich dir auch Recht... Man sollte sich aber auch vor Augen führen das es Menschen gibt, die das halt auf gut deutsch gesagt, wirklich n bisschen zu doof sind für sowas... Wo es halt mal länger dauert....

Und zu Wiki: Wirklich sehr gut gelungen, keine Frage, super Arbeit...aber:

Wo bspw. steht in der Wiki was von:

Rename GFX0 to IGPU - irgendwelche. Zaholdeen Rename OEM\_DSM to ZDSM - irgendwelche Zahlen

Das meinte ich damals damit!...was ich nicht verstehe.....und dann bekom angehängt usw ...

Wenn ich dazu nicht mal was im Inet finde was das bedeutet bedeuten...und hier dann gleich schief angemacht werde, z.B wie ma kommt...wo man die her hat....woher er weiss, dass er sie genau da eintra sry....

Ich sollte mim CC rumspielen...ausprobieren..... ja klar......aber da si denen man nicht mal weiss das sie existieren...was soll i experimentieren.... bspw. mein Sound damals......niemals wäre ich auf die Idee gekomn anhaken muss....ihr schon..ja klar. Ihr macht das auch jeden Tag seit wie vi Weiss bis heut nicht was es bedeutet....

Beitrag von al6042 vom 9. Juni 2018, 11:35

Nun, es ist halt auch die Frage ob man sich mal eigene Gedanken zu den Inf Als Beispiel dein Hinweis auf die Renames...

Da steht in der Spaltenüberschrift für "Find" und "Replace" immer auf "[HEX] HEX als Kurzform bezieht sich auf hexadezimale Zahlen... Wenn man dann mal den Wert "47465830" aus dem "Find [HEX]" vom "chang mit einehm EX-to-Text-Conbeathebreitet, erhält man als Ergebnis "GFX0". Das gleiche funktioniert auch für den "Replace [HEX]"-Wert "49475055". "IGPU"

Ein Verständnis für diese Kürzel holt man sich aus den Infos zu DSDTs seine eigene DSDT, die sich einfach per Maciasl editieren oder extrahieren l

Man kann nicht wirklich alles haarklein und bis ins feinste Detail erklär solchen Neuigkeiten erwartet auch eine gewisse eigenständige Interaktion zum Treffen von Ableitungen zu diesen Informationen...

Beitrag von andy2203 vom 9. Juni 2018, 11:44

Ja ... aber woher weiss ich denn das jetzt bspw genau diese erste Zeile Beispiel

Beitrag von al6042 vom 9. Juni 2018, 12:01

Das wäre dann immer die Überlegung, dass was als erstes aufgeführt al umgesetzt wird.

Wenn man sich mit der Materie selbstständig befasst, wird man auch festst "change PEGP to GFX0" gibt.

Die beiden haben aber eine gewisse Abhängigkeit. Nutzt man zuerst "change GFX0 to IGPU" und danach "change PEGP to GF großen Probleme erwarten müssen. Setzt man die Reihenfolge aber um und nutzt "change PEGP to GFX0" GFX0 to IGPU" kommt man mit Sicherheit in Schwierigkeiten.

Zur kurzen Erläuterung: - GFX0 gilt für Windows und Linux als Geräte-Kürzel der internen Graf Geräte-Kürzel der externen Grafik. - IGPU gilt für macOS als Geräte-Kürzel der internen Grafik - PEGP gilt für Windows und Linux als Geräte-Kürzel der externen Grafik

Ist jetzt aber die Frage, ob du mir beantworten könntest, warum man mit d in Schwierigkeiten kommen wird...

Beitrag von andy2203 vom 9. Juni 2018, 12:06

Hmm

na weil dann die interne Grafik zuerst angesprochen wird. Ich sie aber im I weil icj meine externe Standardmässig nutze?

Beitrag von al6042 vom 9. Juni 2018, 12:10

Diese Einträge beziehen sich auf die DSDT deines Rechners... Die Geräte-Kürzel sind da immer drinnen, egal ob du deine interne Grafik ak

Solltest du also die zweite Reihenfolge einrichten, besteht die große Cha trotz deaktivierter interner Grafik in Schwierigkeiten gerät...

Beitrag von grt vom 9. Juni 2018, 15:49

[@andy22](https://www.hackintosh-forum.de/index.php/User/54427-andy2203/)003mm dir doch mal einen zettel und schreibe/male auf, was passiert

1. fall: 1. change GFX0 to IGPU (wie heisst jetzt welche karte? alter r change PEGP to GFX0 (wer (alter name) heisst nach anwendung beide reihenfolge jetzt wie?) und das ganze für den 2. fall noch mal. wer heisst nun nach den beiden re wird tatsächlich umbenannt?

für die richtige lösung gibts eine aufblasbare waschmaschine

Beitrag von andy2203 vom 9. Juni 2018, 16:08

Verstehe ich nicht Bin echt zu dumm dafür

Beitrag von griven vom 9. Juni 2018, 16:13

#### Ist doch ganz einfach

Im ersten Beispiel wird das Device GFX0 in IGPU umbenannte aus GFX0 w aktuell kein Device GFX0 mehr in der DSDT anschließend wird das Device GFX0 Ergebnis ist ein GFX0 und kein PEGP Device mehr ->GFX0 wird zu IGPU und PEGP zu GFX0

Im zweiten Beispiel wird das Device PEGP in GFX0 umbenannt sprich al geheißen hat ist jetzt GFX0 das PEGP Device ist verschwunden anschließen umbenannt das Ergebnis dieser Operation ist ein einziges Device mit dem I Die Informationen zu GFX0 und PEGP enthalten sind. Das zweite Be Wahrscheinlichkeit dazu das macOS nicht starten wird weil es mit d gebauten IGPU Device nicht umgehen kann.

Beitrag von andy2203 vom 9. Juni 2018, 16:19

puh..... Angenommen man löscht diese Zeile. was passiert dann,,, kann nicht werden?

Beitrag von al6042 vom 9. Juni 2018, 16:21

Das muss nicht unbedingt sein.... größer ist die Chance, dass ein Bild a diverse Unterfunktionen nicht mehr mitspielen.

Beitrag von andy2203 vom 9. Juni 2018, 16:27

aber alle 4 löschen würde den tot bedeuten oder?

Beitrag von grt vom 9. Juni 2018, 16:27

noch mal als bildchen:

ok

welche zeile willst du löschen? was macht denn sinn in deinem setup? die integrierte ist abgeschaltet, sagt eine externe am start. für die externe macht es natürlich sinn, PEGP nach GFX0 umzubenennen fall: die GFX0 gibt es ja schon... ergo sollte die auch umbenannt werden, damit da nix durcheinander kom deaktiviert ist.

richtig in deinem fall: erst die umbenennung des ursprünglichen GFX0 n den PEGP nach GFX0

und@grivemat eine aufblasbare waschmaschine gewonnen...

Beitrag von griven vom 9. Juni 2018, 16:28

Im Normalfall passiert dann erstmal gar nichts denn macOS wird auf d Weise die Grafikkarte auch unabhängig von der DSDT über ihre Geräteken mit dem passenden Treiber ausstatten ergo das System wird wohl trotzd die Renames im Grafikbereich dienen im ersten Schritt auch nicht der grund sie dienen eher dem Feintuning. Es gib in macOS Dinge die darauf ange Geräte in der DSDT korrekt benannt sind gute Beispiele hierfür sind Ai Weder Airplay noch Quicksync haben etwas mit der grundsätzlichen Funk tun sprich das System läuft auch ohne allerdings liegt der Reiz dabei a laufen zu bekommen selbst dann wenn man sie eigentlich gar nicht brau Airplay). Vieles von dem gehört in den Bereich Feintuning sprich gar Installation.

Grundsätzlich muss man aber mit ACPI Patches vorsichtig sein. MacOS prüf ACPI Tabellen ziemlich genau und reagiert schnell zickig (Kernelpanik) steht. Bezogen auf unser Beispiel 2 wäre das also ein guter Kandidat für die Deklaration des IGPU Devices so nie und nimmer eindeutig ist gesc irgendwelche definierten Standards hält

Beitrag von andy2203 vom 9. Juni 2018, 19:11

ok hmm...

hab jetzt n bissl rumgespielt...Disable ich alle 3 Einträge...Hängt er beim all etc"

Hab jetzt nur mal Heci to Imei enabled und er fährt ohne Probleme hoch und

Beitrag von griven vom 9. Juni 2018, 20:32

Dann solltest Du das auch genau so eingestellt lassen wie es jetzt ist. CloverConfigurator anbietet sind Optionen die man besser nur dann nut weiß wofür sie gut sind. Leider ist das Zeug alles ziemlich schlecht dokume eigentlich gar nicht erklärt was wofür gut ist und was man nun braucht u von dem was da eingestellt werden kann muss auf neuerer Hardware gar nic werden sprich bei Desktops kommt man in der Regel auch ganz gut klar o zu verändern. Ein paar fixes sind aber dennoch recht nützlich.

-> Rename GFX0 to IGPU -> Rename PEGP to GFX0 -> Rename HECI to IMEI -> USB Devices Renames für USBInjectAll (EHC1 to EH01 usw..) -> Change HDAS to HDEF

Alles was man dann im Bereich ACPI Fixes noch ankreuzen kann ist me Vorsicht zu genießen es sei denn man weiß was das alles im einzelner Beispiel ist FixHDA. MacOS mag das Audio Device im ACPI unter einem best mit bestimmten Eigenschaften vorfinden damit Audio im Zusammenspiel Lilu.kext funktioniert. Für macOS muss das Device HDEF heißen was oft Rechnern nicht der Fall ist hier heißt es entweder HDAS oder manchmal a Benennung von Hersteller zu Hersteller unterschiedlich ist. Bei Gigabyt schon den richtigen Namen aber eben noch nicht die richtigen Eigenschaf der Haken bei FixHDA in Spiel. Setzt man diesen Haken wird de hinzugefügt (DSM Methode) die das Gerät im ACPI um eini Eigenschaften erweitert. Diese \_DSM (Device Specific Method) Methoden la der DSDT einsetzen um Geräten für macOS notwendige Eigenschaften mitzug

Das Thema ist insgesamt ziemlich umfangreich und komplex so das es würde zu erklären was im einzelnen wofür steht und wofür gut ist. Leses Interesse unter anderem in der WIKI oder auch im Netz. Will man es empfiehlt sich sich mit dem ACPI in Gänze vertraut zu mache [http://www.uefi.o](http://www.uefi.org/acpi)rg/acpi

Beitrag von andy2203 vom 9. Juni 2018, 20:38

Vielen Dank

jetzt kommt aber der Hammer... habe ich die beiden was ich vorher sagte auf Disabled...fährt er norn alles...gehe ich in ein Spiel. habe ich 50 fps...

enable ich alle 3 wieder...gehe ich ins Spiel, hab 200 fps auf FullHD

### [@Dr.St](https://www.hackintosh-forum.de/index.php/User/7503-Dr-Stein/)ein

mag dich vllt interessieren vom letzten Thema als ich dieses Zittern hat Zahl...stand auf 50 Hertz...habe jetzt mal auf 60 gestellt. alles gut!

Beitrag von grt vom 9. Juni 2018, 20:41

was ja logisch ist. wenn sich die grafiken mit "richtigen" (aus osx-sicht) r "vorstellen" kann das system auch mehr damit anfang@egrivoeamsnitwar da finetuning weiter oben meinte

Beitrag von Dr.Stein vom 9. Juni 2018, 20:42

Kleinigkeiten auf die keiner kommt...

Beitrag von andy2203 vom 9. Juni 2018, 20:43

krass ok.....

aber mal was anderes. wenn meine asus rx560 4gb unterstützt wird, waru noch weg kext?

Beitrag von grt vom 9. Juni 2018, 20:45

deaktivier ihn, dann weisst du bescheid. aber so, dass du ihn ohne problei kannst.

Beitrag von al6042 vom 9. Juni 2018, 20:46

Als Beispiel meine Vega56... Die läuft auch ohne WEG, aber dann nur an einem Monitor... Da ich aber 2x 4K im Einsatz habe, läuft bei mir der WEG mit, um auc DisplayPort ansteuern zu können.

Beitrag von griven vom 9. Juni 2018, 20:48

Das sind eben die genannten Feinheiten

macOS hat ein PowerManagement für alles mögliche an Board unter an Grafik und je nachdem wie die Grafik eingebunden wird (IGPI unterschiedliche Regeln für das PowerManagement. macOS wird eine regeln als zum Beispiel eine dedizierte Grafikkarte. Auch wenn über die De (PCI) das Gerät eindeutig identifiziert werden kann und sich somit auch de das Gerät binden kann heißt das noch lange nicht das auch das richtige Po das Gerät benutzt wird.

Kernel Extension (kext) unter macOS können sich auf unterschiedlich Geräte binden zum Beispiel über das IOReg (Device und VendorID bzw. P auch über den Gerätenamen oder die Geräteklasse. Der Name kommt hierbe aus dem ACPI. macOS kennt für das Powermanagement bei Grafikkart nämlich GFX0 und IGPU in Deinem Fall ist ohne irgendwelches Eingreif definiert und daran hängt, aktiviert oder nicht, die IGPU. Deine G hingegen bleibt aussen vor denn für PEGP sind keine Regeln bekannt mit GPU läuft egal was passiert im Grundtakt und fertig. Durch das umbenene macOS die Leistung der GPU anheben wenn das nötig ist.

Beitrag von grt vom 9. Juni 2018, 20:51

### [Zitat von g](https://www.hackintosh-forum.de/index.php/Thread/37645-Mojave-installation/?postID=420623#post420623)riven

Durch das umbenenen der Devices kann macOS die Leistung der GPU ar das nötig ist.

und wieder was gelernt... muss ich mal in die dsdt vom W520 einbauen. immer mit dem gleichen takt, egal, was los ist. und ich hab mich mächtig gewusst, warum das so ist.

Beitrag von griven vom 9. Juni 2018, 20:54

Die AppleGraphicsDevicePolicy bindet sich an die ACPI Namen habe ich lern

Beitrag von andy2203 vom 9. Juni 2018, 21:15

[Zitat von](https://www.hackintosh-forum.de/index.php/Thread/37645-Mojave-installation/?postID=420620#post420620) grt

deaktivier ihn, dann weisst du bescheid. aber so, dass du ihn ohne pr aktivieren kannst.

Habe ich...Blackscreen nach Booten... und auch Mojave bekomme ich einen Blackscreen obwohl WEG im Ordner ist. aber das lass ich mal lieber...

Beitrag von grt vom 9. Juni 2018, 21:19

siehste. du brauchst ihn doch

Beitrag von andy2203 vom 9. Juni 2018, 21:24

sowas wäre etwas wo ich wieder dran wäre es herauszufinden... weil es ja auch unterstützt wird von Hause aus...

[@griv](https://www.hackintosh-forum.de/index.php/User/1-griven/)e Kannst du mir kurz was erklären?

Wenn ich boote, läd der Balken unterm AppleLogo bis zur Hälfte ca...dann kurz und danach kommt der Anmeldebildschirm. Is das normal oder kann man sowas umgehen?

Beitrag von griven vom 9. Juni 2018, 22:05

Das ist bei unseren Hacks "normal". Der erste Teil des System Starts gesteuert sprich das Apple Logo sowie der Fortschrittsbalken werden von d Mode dargestellt. Das blitzen welches Du siehst kommt in dem Mon Grafiktreiber für die Karte geladen hat. Die Kontrolle wird an der übergeben und der braucht einen Moment um die Karte und die dar Schirme zu initialisieren. Geht das Initialisieren sehr schnell dann Ladebalken dauert es etwas länger kommt als nächstes der Login Screen...

Beitrag von andy2203 vom 9. Juni 2018, 22:07

ah ok..also normal...Danke

Beitrag von Dnl vom 10. Juni 2018, 15:11

## [Zitat von al](https://www.hackintosh-forum.de/index.php/Thread/37645-Mojave-installation/?postID=420622#post420622)6042

Als Beispiel meine Vega56... Die läuft auch ohne WEG, aber dann nur an einem Monitor... Da ich aber 2x 4K im Einsatz habe, läuft bei mir der WEG mit, um auch b per DisplayPort ansteuern zu können.

Kannst du mir vielleicht sagen, warum bei meiner RX580 trotz WEG nur ein M

Beitrag von al6042 vom 10. Juni 2018, 15:20

Leider erstmal nein... Ist der WEG und Lilu aktuell? Welches SMBIOS fährst du?

Beitrag von Dnl vom 10. Juni 2018, 15:51

WEG und Lilu sind aktuell, mit dem "Kext Updater" hier aus dem Forum SMBIOS ist 18,3 für den 7700k halt.

Beitrag von al6042 vom 10. Juni 2018, 15:55

Dann checke mal ob es einen Hinweis von anderen Usern der RX580 dazu gib Vielleicht auch im FAQ von WEG...

Beitrag von andy2203 vom 10. Juni 2018, 16:01

Also ich hab ne 560.... NUR lilu und weg. Kein Inject. Nix. Nur 2 Kexte... läuft einwandfrei

Beitrag von Dnl vom 10. Juni 2018, 16:33

## [Zitat von al](https://www.hackintosh-forum.de/index.php/Thread/37645-Mojave-installation/?postID=420911#post420911)6042

Dann checke mal ob es einen Hinweis von anderen Usern der RX580 dazu g Vielleicht auch im FAQ von WEG...

Habe jetzt -lilubetaall und -radbeta als Bootargs hinzugefügt und alles funkt

Beitrag von Schwarzkopf vom 13. Juni 2018, 09:26

hab jetzt noch mal probiert Mac OS Mojave zu installieren bleibt bei mir stel

Beitrag von Nightflyer vom 13. Juni 2018, 09:34

Welche Clover Version verwendest du?

übrigens brauchst du Bilder nicht zu zippen, die kannst du direkt hochladen

Beitrag von Schwarzkopf vom 13. Juni 2018, 09:43

verwende den Clover\_v2.4k\_r4520

hier mein EFI Ordner

Beitrag von Nightflyer vom 13. Juni 2018, 09:59

wo sind deine Kexte? einen fakemsc solltest du schon mindestens haben um

Beitrag von apfelnico vom 13. Juni 2018, 10:15

#### [Zitat von g](https://www.hackintosh-forum.de/index.php/Thread/37645-Mojave-installation/?postID=420482#post420482)riven

Im zweiten Beispiel wird das Device PEGP in GFX0 umbenannt sprich all PEGP geheißen hat ist jetzt GFX0 das PEGP Device ist verschwunden ans GFX0 in IGPU umbenannt das Ergebnis dieser Operation ist ein einzi dem Namen IGPU in dem Die Informationen zu GFX0 und PEGP entha zweite Beispiel führt mit einer Wahrscheinlichkeit dazu das macOS nich weil es mit dem auf diesem Weg gebauten IGPU Device nicht umgehen kann.

Nee. Im zweiten Fall wird das vorhandene PEGP in GFX0 umgewandelt, nun Devices. Im nächsten Schritt werden beide nach IGPU umgewandelt. Das der DSDT passiert und nicht nur da, falls diese Devices auch noch in weit auftauchen denn Clover Werkzeug dazu ist mächtig und durchforste Nebenbei bemerkt verstehe ich deshalb auch nicht, warum das dann DSD sind ganz klar ACPI-Patches.

Nur zur Richtigstellung, in der DSDT stehen nun zwei Device-Einträge "G schon unschön, könnte aber durchaus noch macOS zum booten bewegen. W noch ein weiteres Elend hinzukommen würde. Befinden sich die beide Scope, so ist die DSDT nun fehlerhaft, weil es keine zwei gleichnamige D gleichen Scopes geben darf. Was sehr wohl geht, ist ein weiterer Scope Namen zur Erweiterung (das nutzt man gern bei SSDTs). Liegen die Scopes aus Sicht der DSDT erst mal kein Fehler drin, es sind dann tatsächlich zv unabhängige Devices, die lediglich den gleichen Namen haben. Eine Z einem einzigen Device passiert also hier auf keinem Fall. Was macOS da eine andere Sache.

Trotzdem ist klar, dass die Reihenfolge bei der Umbenennung via Clo Denn Clover benennt SÄMTLICHES in der gesamten ACPI um, was r wunderbares Beispiel ist die Umbenennung sämtlicher \_DSM-Routinen, a XXXX". Man kann mit Clover ja nicht wirklich etwas aus der DSDT löschen. alle DSM-Routinen in XXXX-Routinen umbenannt, die weiterhin da existieren. Nur werden diese dann nicht mehr erkannt, ausgelesen, berüc man nun getrost in einer SSDT bestimmte eigene \_DSM-Routinen einba haben, das diese in Konflikt mit bestehenden geraten. Denn dann sind wir Punkt, dass es keine zwei gleichen Einträge innerhalb des gleichen Scopes g Beitrag von Schwarzkopf vom 13. Juni 2018, 10:26

hat jemand vielleicht ein passenden efi ordner für mich mit meinen bootet er

Beitrag von Nightflyer vom 13. Juni 2018, 11:03

der kann ja nicht booten ohne Kexte im Kext-Ordner. Ausserdem ist dein S Die ganzen Fixe die im ACPI Bereich angehakt sind, scheinen auch suspect, Bei mir ist ausser FixHDA nichts angehakt

Beitrag von andy2203 vom 13. Juni 2018, 11:46

Denke wr hat einfach ne sample\_config genommen

Beitrag von Schwarzkopf vom 13. Juni 2018, 11:47

so hab jetzt Mojave installiert läuft auch nur wird meine Grafikkarte nicht er

Beitrag von andy2203 vom 13. Juni 2018, 11:49

Wie erkenns du das

Beitrag von Schwarzkopf vom 13. Juni 2018, 12:07

unter Apfel über diesen mac steht nur 7mb

Beitrag von andy2203 vom 13. Juni 2018, 12:09

Wenn du keine Kexte drin hast wird sich daran auch nix ändern

Beitrag von Nightflyer vom 13. Juni 2018, 12:10

geht es um die gtx 1050? Die braucht den Nvidia Webdriver und im Cloverconfigurator muss be NvidiaWeb angehakt sein

Beitrag von Schwarzkopf vom 13. Juni 2018, 12:14

hab den webdriver für higsierra genommen Bildschirm bleibt nun schwarz neu installieren

kext hab ich auch drine sonst hätte ich es ja nicht installieren können

Beitrag von andy2203 vom 13. Juni 2018, 12:18

Wieso wieder neuninstallieren? Kannst du nicht mit der internen einstellen das alles topi läuft und zum schluss die graka ausprobieren?

Beitrag von Schwarzkopf vom 13. Juni 2018, 12:20

Bildschirm bleibt nach den booten schwarz kann nix mehr einstellen

Beitrag von Nightflyer vom 13. Juni 2018, 12:25

bildschirm bleibt schwarz, auch wenn du mit der iGPU bootest und den Monit

Beitrag von Schwarzkopf vom 13. Juni 2018, 12:33

hab jetzt schon neu installiert Bildschirm wieder da

Beitrag von Nightflyer vom 13. Juni 2018, 12:37

und Grafikkarte richtig erkannt? Dock und Symbolleiste transparent?

Beitrag von Schwarzkopf vom 13. Juni 2018, 12:41

leider nicht Grafikkarte wird nicht erkannt

Beitrag von anonymous\_writer vom 13. Juni 2018, 13:04

Wenn es um die GTX1050TI geht bekommst die auch nur bedingt zum laufen i [https://www.hackintosh-forum.d &?postID=3608](https://www.hackintosh-forum.de/index.php/Thread/34164-Nvidia-Webtreiber-all-Version-update-App-für-High-Sierra/?postID=360807#post360807)07#post360807

Ohne Metal bis der erste Treiber für Mojave raus ist.

Beitrag von Dr.Stein vom 13. Juni 2018, 13:06

So ist es. Grafiktreiber gibt es von NVIDIA erst nach Release... so war es ja

Beitrag von Schwarzkopf vom 13. Juni 2018, 13:27

hab mit der app den Treiber installiert hacken in cloverconfiguraror gesetzten wieder schwarz

Beitrag von anonymous\_writer vom 13. Juni 2018, 13:34

Den Treiber kannst installieren über die App. Er wird aber deshalb nicht Moj Wenn du Mojave testen willst deaktiviere die Nvidia im Bios und aktiviere d Haken bei "Inject Intel" und IG Platform ID "0x19120001" dann sollte Mojave

Beitrag von Nightflyer vom 13. Juni 2018, 13:36

versuch mal nvidiaGraficsFixup.kext in den Kext Ordner und im Configura Haken bei Inject Nvidia. Inject Nvidia geht auch temporär, wenn du im Clover Bootmenü auf O Haken machst.Aber besse@aist wyamsous wrgieschrieben hat

Beitrag von Schwarzkopf vom 13. Juni 2018, 14:07

Grafikkarte wird nun erkannt nur nicht mit 4 gb sondern mit 256mb

Beitrag von anonymous\_writer vom 13. Juni 2018, 14:16

Der Treiber ist halt noch nicht gemacht für das neue macOS Mojave. Ab mit der Veröffentlichung von Mojave.

[macOS Mojave 10.14 BETA \(nur Entwickler\) Hackintosh-Erfa](https://www.hackintosh-forum.de/index.php/Thread/37617-macOS-Mojave-10-14-BETA-nur-Entwickler-Hackintosh-Erfahrungen-Sammelthread/?postID=419755#post419755)hrungen (Sammel

Beitrag von Nightflyer vom 13. Juni 2018, 14:19

mit der Nvidia das wird wohl nichts ohne vernünftigen Webdriver

Beitrag von Schwarzkopf vom 13. Juni 2018, 19:29

hab was gefunden steht aber alles auf English da ist leider zu hoch für mich

[klic](https://www.reddit.com/r/hackintosh/comments/7sr4vv/nvidia_web_drivers_and_you_a_patching_guide_for/)k

Beitrag von andy2203 vom 13. Juni 2018, 19:35

Das wurde vor 139 Tagen geschrieben und ist für 10.13.5

Beitrag von Schwarzkopf vom 16. Juni 2018, 12:28

hab nun WebDriver-387.10.10.10.35.106 (18A293u) auf YouTube gefunde nach den booten immer noch der display schwarz

Beitrag von Dr.Stein vom 16. Juni 2018, 12:35

Wie gesagt, mit einer NVIDIA hast du keine volle Grafikunterstützung in 10.14 die korrekten WebDriver kommen wohl erst mit Release.

Beitrag von Schwarzkopf vom 19. Juni 2018, 23:50

hab jetzt den Treiber von YouTube genommen und installiert läuft sie Grafikkarte nicht erkannt

Beitrag von KayKun vom 19. Juni 2018, 23:59

Wie dir jetzt schon mehrfach gesagt wurde giebt es keinen Webdriver kommt erst mit Finalen Release!

Und jeder der gemoddet wurde wird sich zwar Installieren lassen und auch wird dir aber nichts bringen weil er deine GraKa unter Mojave nicht anspre Graphik Stack von Mojave garnicht verstehen kann!!!!

Beitrag von Schwarzkopf vom 20. Juni 2018, 00:22

danke für die verständlich Erklärung hab mir wohl die falsche Grafikkart nicht mal ein Treiber rausbringt sonder eventuell erst nach release der Mojave

Beitrag von al6042 vom 20. Juni 2018, 00:28

Auch das wurde dir hier bereits erklärt... Das ist bei Nvidia normal und seit erstem Auftauchen der Nvidia WebDrive also üblich. Auch wenn du noch weiter darauf rumreitest, wird das die Situation nicht ver

Beitrag von Schwarzkopf vom 21. Juni 2018, 12:35

hier der webdriver patch für Mojave

Zitat

ok here are the web drivers already patched for developer beta 2, sim

instructions and you wbyill have a better working system, partial support than broken graphics or low resolutionþÿ

install the web drivers

You will get a messageþÿ

generic drivers being used blah blah

simply click not now

When it finishes installing the web drivers do not click on restart

Go to library/extensions and delete NþÿVDAStartupWeb.kext

also delete it from trash

now open KCPM Utility Pro

Click select and browse for the patched veþÿrsion of NVDAStartupWeb.kext

click select then execute

Make sure the file is being install in Library/Extension before you click executed

Click ok

close KCPM Utility Pro

Now click restart on Nvidia web driver installer Alles anzeigen

[https://drive.google.com/open? &lr2vPGHOOe](https://drive.google.com/open?id=18-VqX41lr2vPGHOOeodZFXs7IPxdtEw-)odZFXs7IPxdtEw-

Beitrag von KayKun vom 21. Juni 2018, 12:50

Aber auch dann hast du noch immer keine Beschleunigung

Beitrag von Nightflyer vom 21. Juni 2018, 12:58

Ob er das jemals verstehen wird?

Beitrag von Dr.Stein vom 21. Juni 2018, 13:09

Ich denke nicht. Mit NVIDIA wird das nix. Da können wir nichts machen. Soll er sich ne AMD Karte kaufen Beitrag von anonymous\_writer vom 21. Juni 2018, 13:10

Das Tool macht genau das gleiche und verwendet denn Original Web Treiber. [https://www.hackintosh-forum.d &r-High-Sie](https://www.hackintosh-forum.de/index.php/Thread/34164-Nvidia-Webtreiber-all-Version-update-App-für-High-Sierra-und-Mojave/)rra-und-Mojave/ Und wie bereits mehrfach geschrieben wird Beschleunigung erst mit eine

vom Webdriver funktionieren. Mojave ist als Beta halt auch nur als Beta ged